**MME 481 ECU connection** 

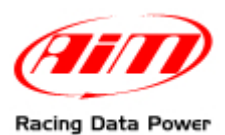

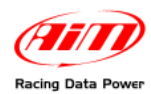

## **INTRODUCTION**

AIM has developed special applications for many of the most popular ECUs: by special applications we mean user-friendly systems which allow to easily connect your ECU to our high tech data loggers: user needs only to install harness between the **logger** and the ECU.

Once connected, the logger displays (and/or records, depending on the logger and on the ECU data stream and configuration) values like RPM, engine load, throttle position (TPS), air and water temperatures, battery voltage, speed, gear, lambda value (air/fuel ratio) analog channels…

All AIM loggers include – free of charge – **Race Studio 2** software, a powerful tool to configure the system and analyze recorded data on your PC.

**Warning: once the ECU is connected to the logger, it is necessary to set it in the logger configuration in Race Studio 2 software: Select Manufacturer "MME" Model "ECU481". Refer to Race Studio Configuration user manual for further information concerning the loggers configuration.** 

**Warning: it is always suggested to verify if the ECU needs any software/firmware setting or upgrade to export data to an external logger.** 

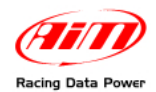

## <sup>0</sup>**1 – Serial communication setup and connection to AIM Loggers**

MME 481 ECU has a serial communication protocol (RS232) and is equipped with a female DB9 connector used to communicate parameters to an external data logger or to configure the ECU itself.

To connect AIM loggers to ECU connect the cables as follows:

- AIM cable labelled "RS232RX" to pin 2 of the DB9 female connector;
- AIM cable labelled "GND" to pin 5 of the DB9 female connector.

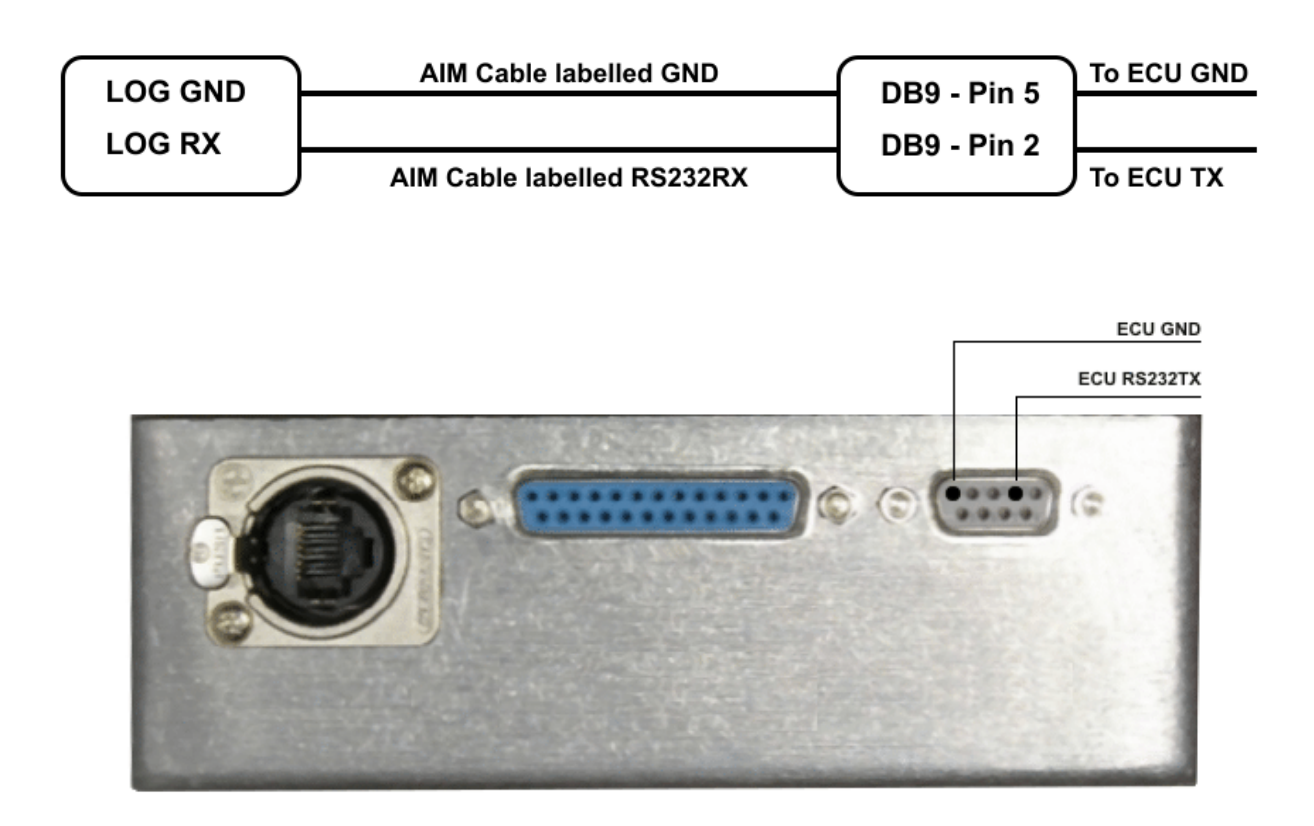

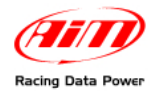

## <sup>1</sup>**Communication protocol**

Channels received by AIM loggers connected to MME 481 ECU are:

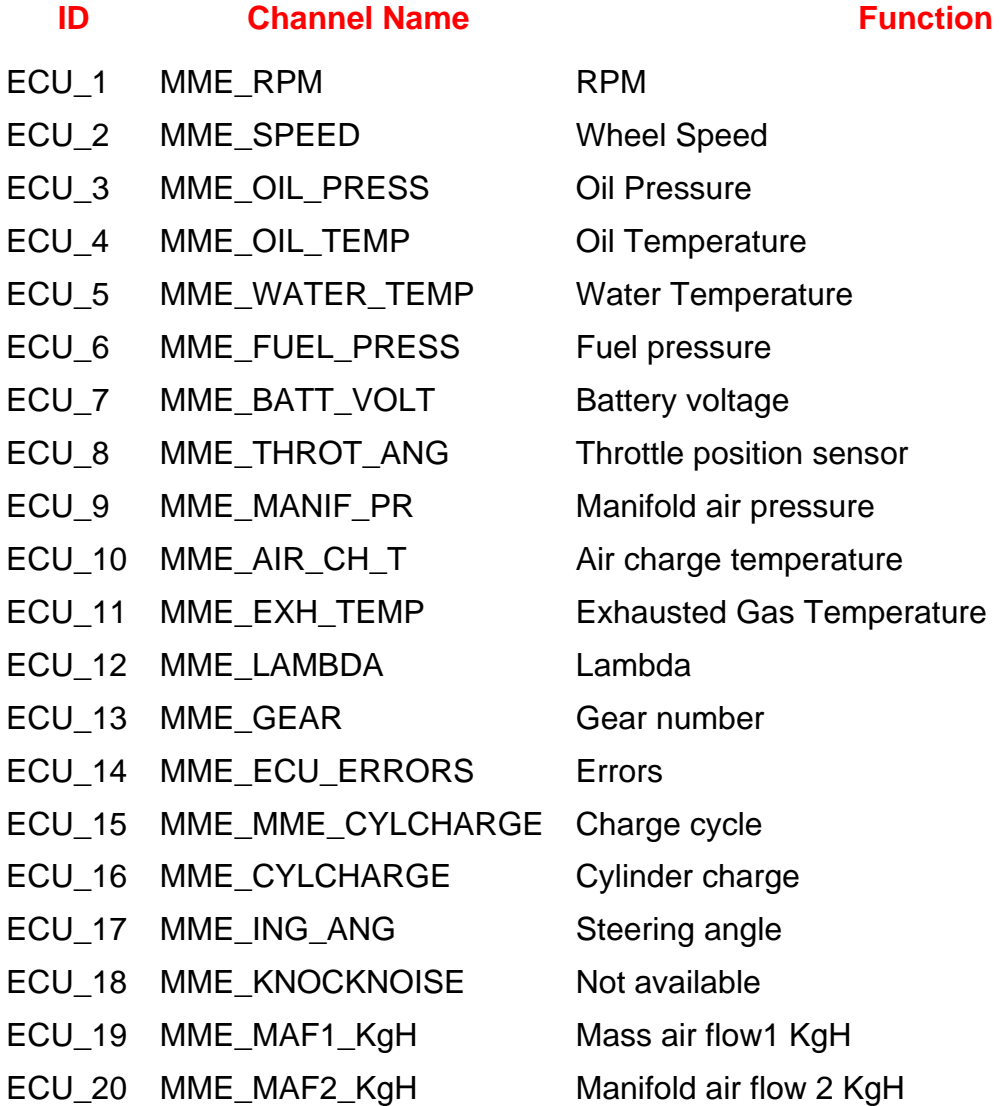